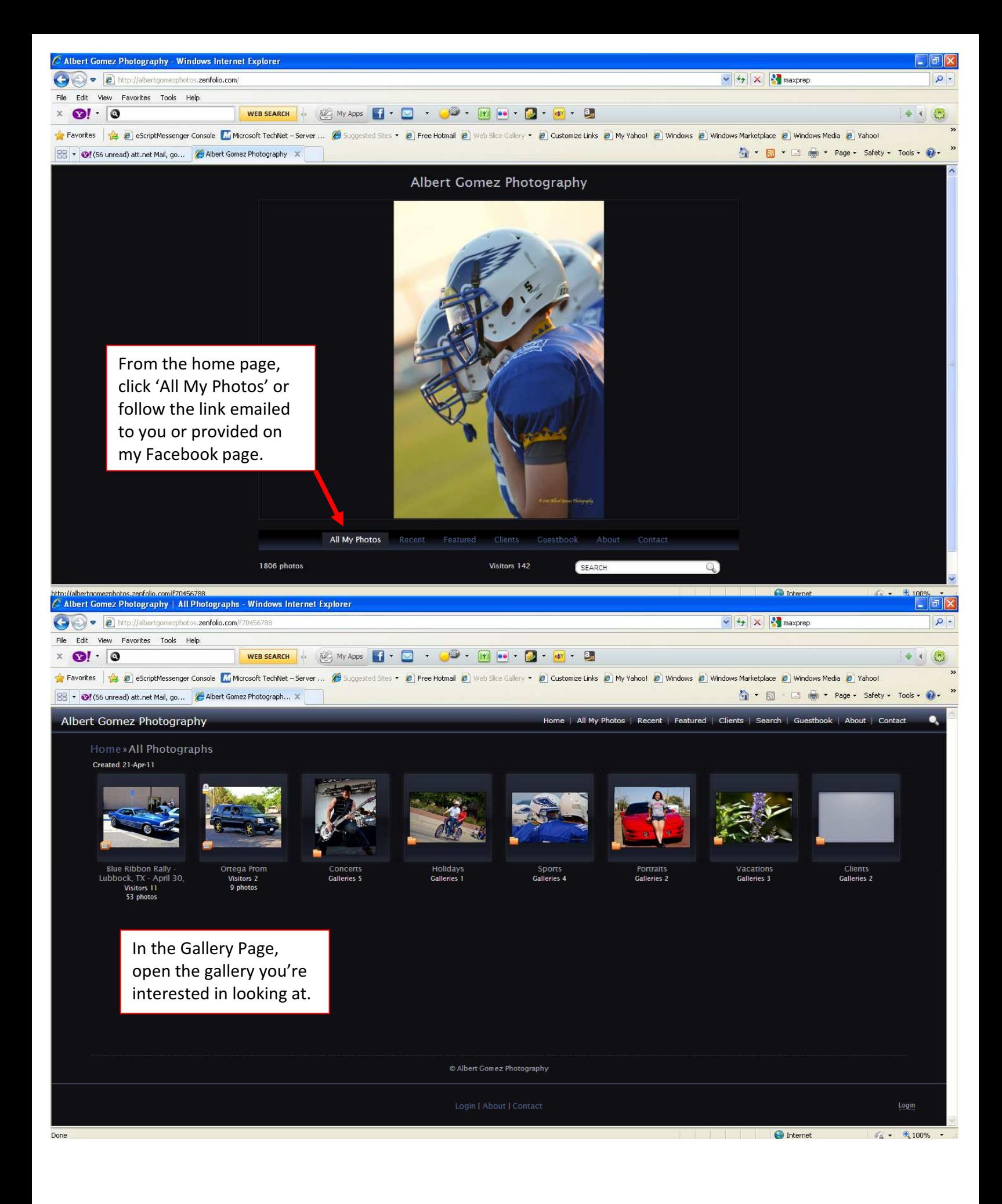

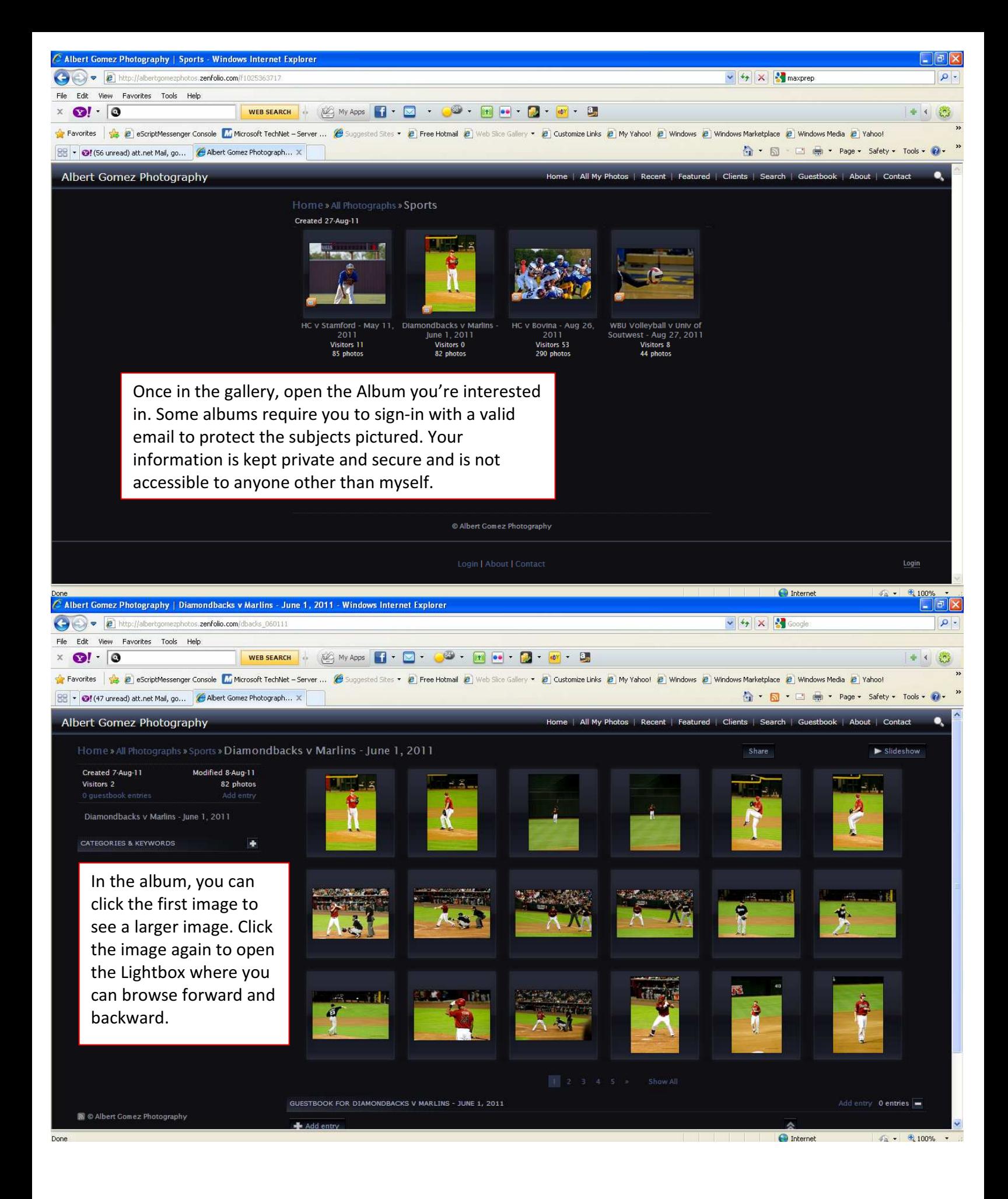

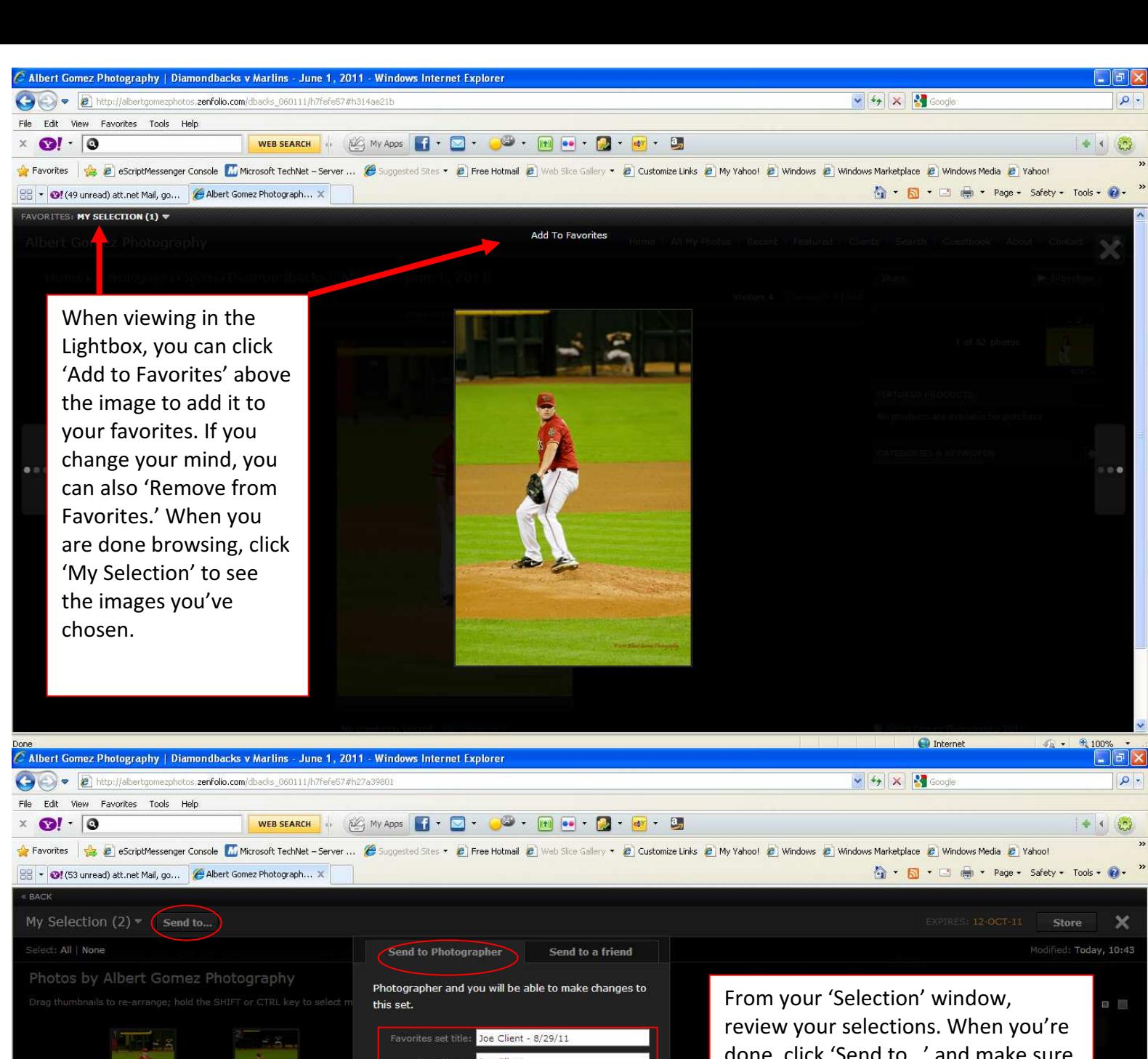

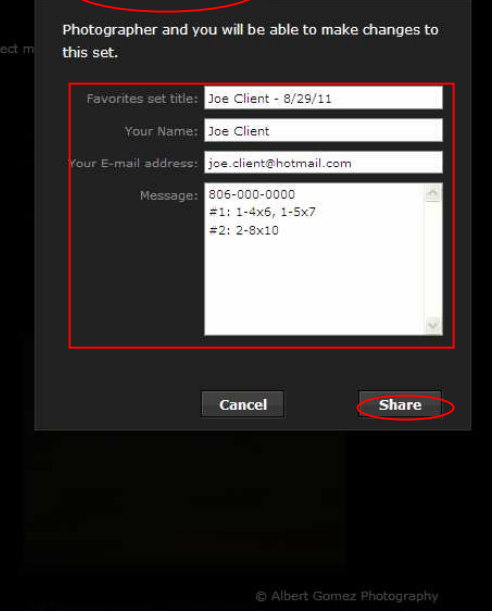

done, click 'Send to…' and make sure 'Send to Photographer' tab is selected. Fill out the form. In the 'Set title,' enter your name and the date of your order. In the 'Message' area, fill out a contact number and the number of the image, the quantity and the size.

 \*(example to the left)\* When done, click the 'Share' button and an email will be sent to me.

> $\bigodot$  Internet  $\sqrt{2}$  - 6.100% -

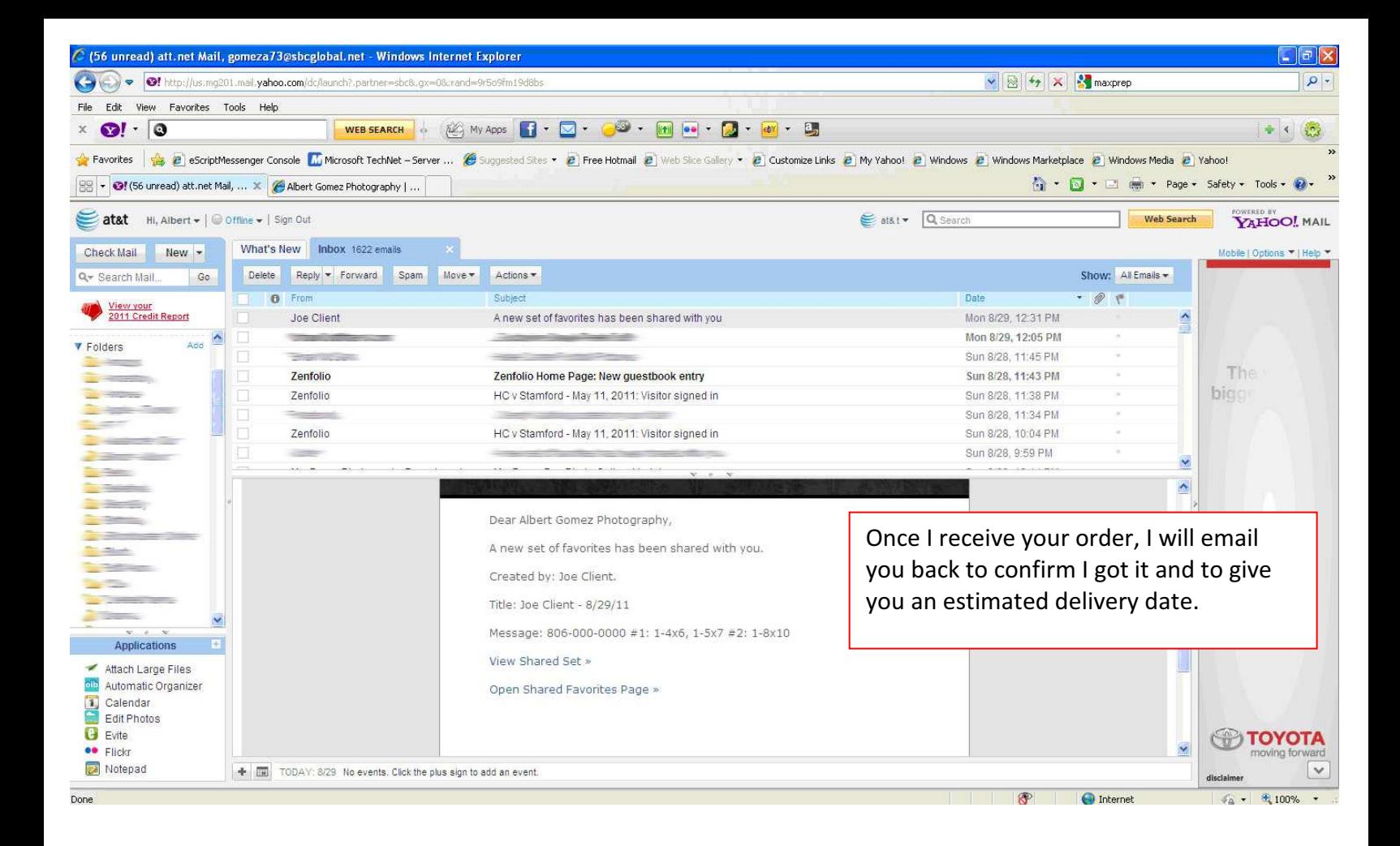